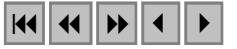

#### **Desenvolvimento do software PROTIS para manuseio de imagens de satélite.**

Hugo Juarez Corrá Fernando Ramos Martins Enio Bueno Pereira

Instituto Nacional de Pesquisas Espaciais - INPE Caixa Postal 515 - 12201-970 - São José dos Campos - SP, Brasil {hugocorra, fernando, enio}@dge.inpe.br

**Abstract.** This paper presents the software called PROTIS developed to visualize and qualify satellite images used to produce solar irradiation estimates by radiative transfer model BRASIL-SR. PROTIS is being developed using C BUILDER6 and BORLAND C++ compiler for WIN32 (version 5.6). This paper describes the procedures and techniques to resample, to cut and to fix pixels with errors caused by noise during data transmission/reception step of satellite images.

**Palavras-chave:** remote sensing, image processing, sensoriamento remoto, processamento de imagens.

#### **1. Introdução**

Este trabalho tem como objetivo principal descrever o desenvolvimento do software PROTIS (Programa para Tratamento de Imagens de Satélite) para manuseio e modificação de imagens de satélite utilizadas pelo grupo de pesquisas em "*Energias Renováveis*" da *Divisão de Clima e Meio Ambiente* do *Centro de Previsão do Tempo e Estudos Climáticos* (DMA/CPTEC). Sua aplicação principal é a validação das imagens dos satélites GOES-8 e GOES-12 para uso do modelo BRASIL-SR no mapeamento dos recursos de energia solar (Martins, 2001; Sheila *et al.*, 2003; Martins *et al.*, 2004). No entanto, desenvolvimento adicional foi realizado para possibilitar o uso do software com imagens dos satélites METEOSAT e CBERS.

As principais funções desenvolvidas pelo PROTIS são a visualização das imagens, sobreposição de fronteiras (continentes e países), correção das imagens por interpolação dos pontos vizinhos, produção de recortes e reamostragens de uma imagem e exportação para formatos padrões de imagens (como, por exemplo, <nomeimagem>.BMP).

Este artigo descreverá a metodologia empregada no desenvolvimento do software e alguns exemplos resultados das principais tarefas por ele realizadas.

### **2. Metodologia**

O trabalho teve início com o levantamento dos recursos que o software a ser desenvolvido deveria possuir para atender os requisitos necessários para uso na obtenção de estimativas de irradiação solar com o modelo BRASIL-SR. Verificou-se que o software deveria prover funções para visualização e navegação nas imagens do satélite GOES, canais visível (canal 1) e infravermelho termal (canal 4), fornecidas pela Divisão de Satélites Ambientais (DSA/CPTEC). A Tabela 2 apresenta uma descrição das faixas espectrais de cada canal das imagens fornecidas pelo GOES. Tal implementação faz a utilização de quatro arquivos de entrada para a operação com cada imagem do satélite GOES, sendo eles:

- 1 arquivo de cabeçalho, contendo informações sobre a imagem e dos arquivos de navegação;
- 1 arquivo contendo os valores numéricos de cada ponto da imagem;
- 2 arquivos de navegação, sendo um para os valores de longitude e outro para os valores de latitude;

Numa segunda etapa, pesquisas e testes foram realizados em busca da linguagem de programação ideal para o desenvolvimento do software. A linguagem C++ foi escolhida, pois além de possuir uma extensa gama de funções para tratamento de dados numéricos, é uma linguagem orientada a objetos, bastante difundida e altamente portável. O ambiente de programação utilizado no desenvolvimento do trabalho foi o Borland C++ Builder 6 e o compilador utilizado foi o Borland C++ 5.6 for Win32.

## **2.1 Arquivo de Cabeçalho**

O arquivo de cabeçalho fornece informações importantes para o processo de leitura e tratamento da imagem. A figura 1 mostra o conteúdo de um arquivo de cabeçalho, e a Tabela 1 apresenta uma descrição de cada um de seus campos.

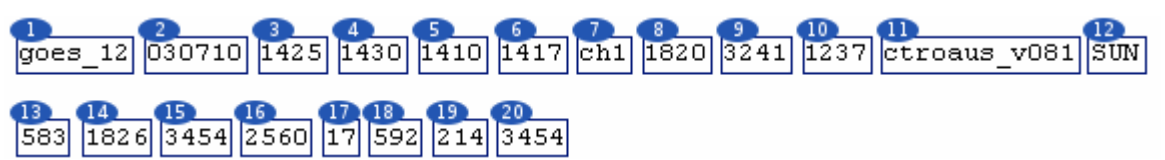

**Figura 1**. Conteúdo do arquivo de cabeçalho de uma imagem do satélite GOES-12.

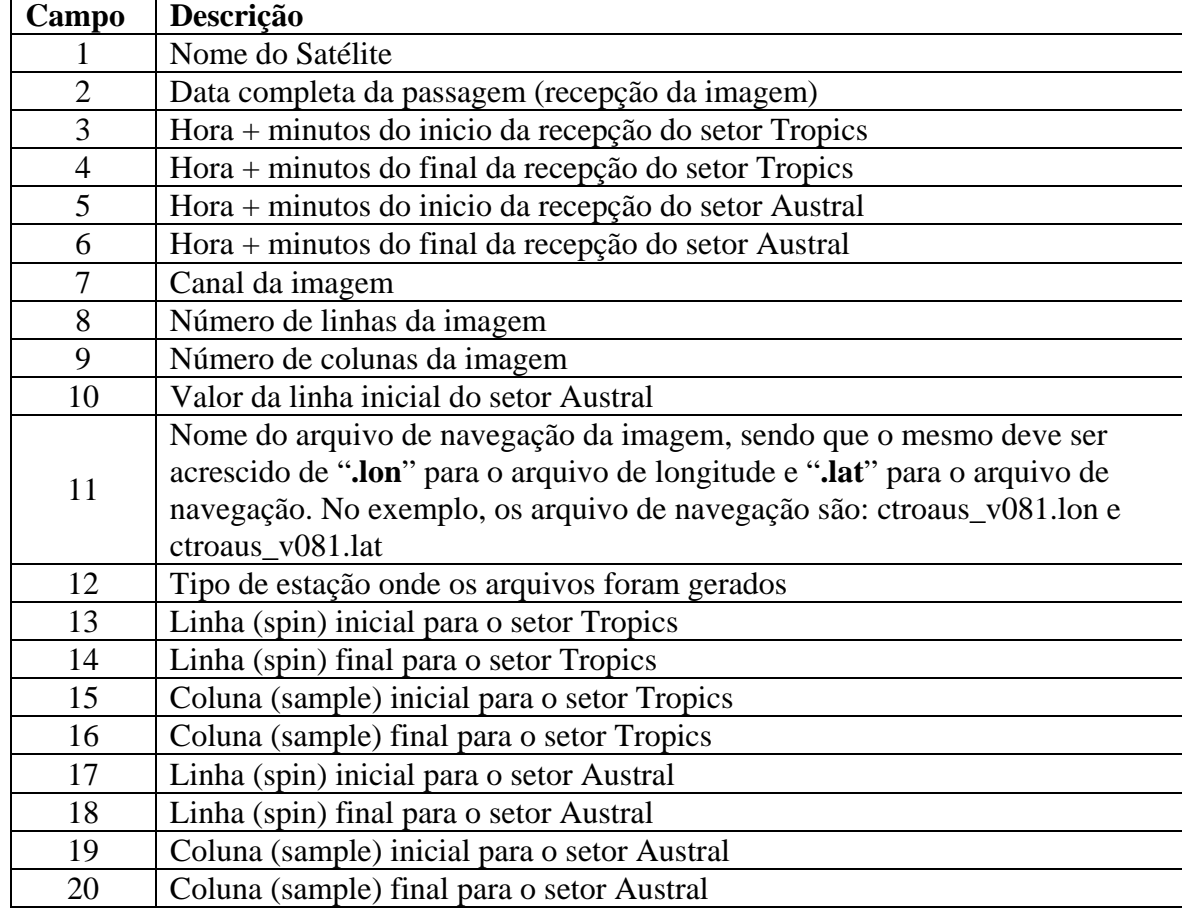

**Tabela 1**. Descrição dos campos do arquivo cabeçalho das imagens do satélite GOES-12.

#### **2.2 Arquivos de Navegação**

Os arquivos de navegação são os responsáveis por fornecer as coordenadas geográficas (latitude e longitude) para cada ponto da imagem. A imagem encontra-se em projeção satélite, o que não torna possível à especificação de um único valor de latitude para uma linha inteira, ou então um único valor de longitude para uma coluna inteira.

Os arquivos de navegação são gravados em formato INTEGER\*2 (número inteiro em 2Bytes) e devem ter os bytes invertidos caso os dados não estejam sendo lidos em plataforma RISC.

### **2.3 Arquivos de Imagem**

O arquivo de imagem contém o valor dos pontos que constituem a imagem, medidos através dos sensores presentes no satélite. Os arquivos de imagem são divididos em canais, onde cada canal prove as medições de determinado sensor. A Tabela 2 apresenta informações básicas a respeito destes sensores.

| mitungvood omdregd doore op dendored go datente OOLD TE |                        |           |             |
|---------------------------------------------------------|------------------------|-----------|-------------|
| Canal                                                   | <b>Banda Espectral</b> | Resolução | Medida      |
| 1 (Visível)                                             | $0.55 - 0.75$          | $4x4$ Km  | Albedo      |
| $2$ (IR próximo)                                        | $3.80 - 4.00$          | $4x4$ Km  | Temperatura |
| 3 (Vapor d'agua)                                        | $6.50 - 7.00$          | $4x4$ Km  | Temperatura |
| 4 (IR termal)                                           | $10.20 - 11.20$        | $4x4$ Km  | Temperatura |
| $5$ (IR termal)                                         | $11.50 - 12.50$        | $4x8$ Km  | Temperatura |

Tabela 2 – Informações básicas sobre os sensores do satélite GOES-12

Assim como os arquivos de navegação, os arquivos de imagem são gravados em formato INTEGER\*2, devendo ter os bytes invertidos caso os dados não estejam sendo lidos em computadores com arquitetura RISC. Além da inversão de bytes, durante o processo de leitura da imagem é verificado o maior e menor valor presente no arquivo. Esses valores são utilizados na fórmula descrita em (1) para a definição do tom de cinza a ser aplicado para cada pixel da imagem. Através da aplicação da fórmula (1), é possível associar o valor de cada ponto a um valor correspondente em uma escala que vai de "0" (zero) a "255". O valor "0" está associado à cor preta e o valor "255" à cor branca.

$$
cor = 255 * \left(\frac{ValuePonto - MenorValue}{MainValue - MenorValue}\right)
$$
\n(1)

Para as imagens de infravermelho é desejável inverter o valor das cores, ou seja, quanto maior o valor do ponto, menor deve ser o valor da cor, e quanto menor o valor do ponto, maior o valor da cor. Nesses casos, ao invés de utilizar a fórmula (1), utiliza-se a seguinte:

$$
cor = 255 \times \left(\frac{ValorPonto - MaiorValor}{MenorValor - MaiorValor}\right)
$$
\n(2)

A Figura 2(a) apresenta uma imagem do canal 1 do satélite GOES-12 utilizando a fórmula (1), na Figura 2(b) uma imagem do canal 4 utilizando a fórmula (1) e na Figura 2(c) a mesma imagem utilizando a fórmula (2).

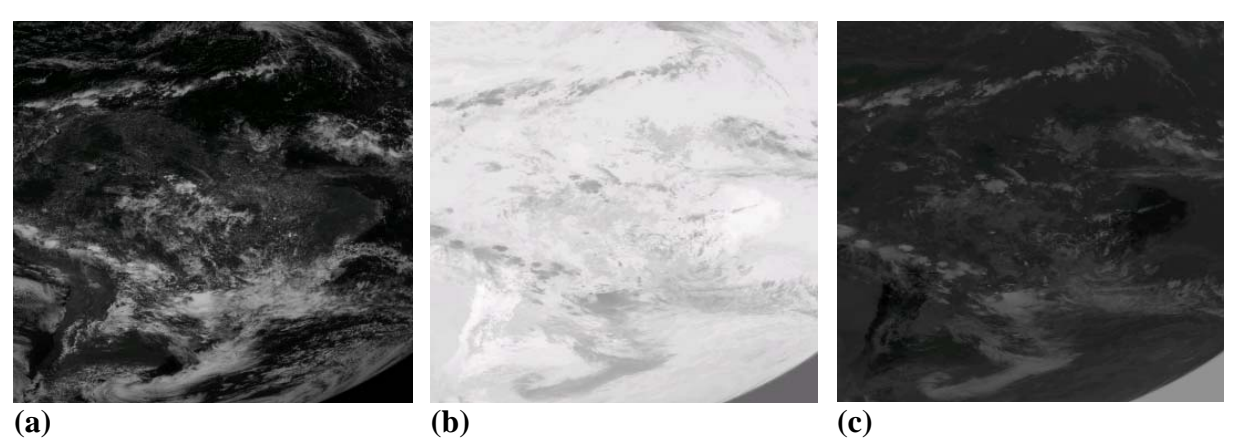

**Figura 2**. Imagens do satélite GOES-12 visualizadas através do software PROTIS: (a) canal 1 com cor de cada pixel definida pela equação (1); (b) canal 4 com cor de cada pixel definida pela equação (1); e (c) canal 4 com cor de cada pixel definida pela equação (2)

O software trata de forma distinta o valor atribuído a cada pixel para visualização da cor na imagem e o valor real medido pelo satélite para o mesmo pixel. Nas Figuras 3(a) e (b) é possível notar claramente isso, pois ambas figuras são representações de uma mesma imagem, mas utilizando equações diferentes para a definição do valor da cor. Pode-se observar na Figura 3 que o software indica na linha de status de sua janela o valor real medido pelo satélite e sua posição geográfica (latitude e longitude) quando o mouse é posicionado sobre um pixel específico.

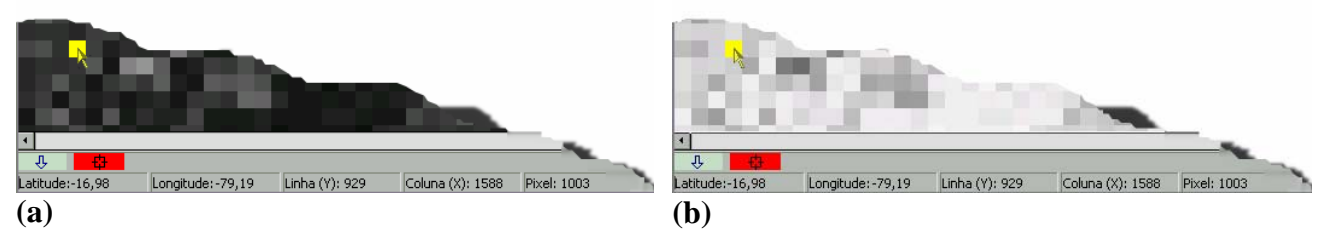

**Figura 3.** Linha de status do software PROTIS mostrando a localização geográfica e o valor medido pelo satélite para o pixel sob a posição do mouse.

## **2.4 Correção de pontos inválidos e qualificação das imagens**

Um dos grandes problemas das imagens do satélite GOES-12 é que muitas vezes as mesmas apresentam falhas em determinados pontos, falhas estas que podem comprometer de forma significativa à precisão das estimativas de irradiação solar e dos resultados de outros processos efetuados com dados obtidos das imagens do satélite. O software prove recursos para identificação e correção de pontos com defeito de forma manual e automática, pois estes defeitos ocorrem de formas variadas, o que impossibilita que o processo de detecção e correção seja feito somente de forma automática.

O sistema para identificação e correção de pontos com defeito de forma automática, funciona através da especificação de regras, sendo que essas regras podem variar de acordo com vários fatores, incluindo horário e canal da imagem. As regras que podem ser inseridas para que o software execute são as seguintes:

- Pontos com valor maior que um limite estabelecido pelo usuário;
- Pontos com valor menor que um limite estabelecido pelo usuário;
- Pontos com valor igual a que um limite estabelecido pelo usuário;

- Pontos com variação maior que um limite estabelecido pelo usuário em relação a seus vizinhos;

O valor do limite estabelecido pelo usuário deve ser um número inteiro que será utilizado durante a execução das regras em cima da imagem. A última regra estabelece uma restrição a variação dos valores medidos pelo satélite em cada pixel com relação a seus vizinhos mais próximos. Caso a diferença entre o valor do pixel que está sendo verificado e o valor de seus vizinhos seja superior ao limite estabelecido, o pixel é considerado como defeituoso. Essa regra trabalha de forma a dar prioridade para os pixeis que já foram verificados e considerados corretos, isto é, quando um pixel vizinho a outro, já verificado e considerado "sem erro", for analisado, ele será considerado defeituoso se a diferença entre eles seja superior ao limite estabelecido, mesmo que a diferença em relação ao pixel seguinte (ainda não verificado) atenda o critério da regra.

Quando um pixel é classificado como defeituoso, podem-se executar as seguintes ações:

- Marcação visual do ponto, sem alterar os valores reais;
- Alterar o valor do ponto para outro valor, como  $-32768$  (código de erro);
- Calcular o valor do ponto utilizando interpolação entre os vizinhos já verificados e considerados corretos;

A Figura 4(a) demonstra uma imagem com vários pontos defeituosos, talvez causados por falha de transmissão. A Figura mostra alguns pixeis que apresentam valores negativos e variações bruscas de tonalidades em relação a seus vizinhos num padrão não característico de presença de nuvens. Tais pixeis são interpretados como defeituosos pelo software. Na Figura 4(b) é possível verificar o resultado da correção automática aplicada à mesma imagem utilizada na figura 6. Os pontos verdes foram classificados como defeituosos pelo software PROTIS. Nota-se claramente que a técnica de correção automática detectou a maior parte dos pontos que apresentavam defeito. Porém, como mostrado no quadro amarelo em destaque na Figura 4(b), alguns pontos defeituosos não foram marcados como tais, uma vez que não se enquadravam nos critérios estabelecidos pelo usuário, e devem ser corrigidos manualmente.

# **2.5 Recorte das Imagens**

As imagens do satélite GOES ocupam um espaço de armazenamento considerável, visto que cada imagem possui cerca de 12 Mbytes e diariamente são fornecidas cerca de 10 imagens de cada canal. Em geral, cada imagem do satélite GOES-12 possui cerca de 6 milhões de pontos, necessitando de computadores potentes e com uma grande quantidade de memória para que as mesmas possam ser manipuladas. Através da ferramenta de recorte de imagens é possível especificar uma área, e trabalhar apenas com essa área, excluindo o que não for de interesse. A ferramenta recorta tanto o arquivo de imagem quanto os arquivos de navegação, e gera um novo arquivo de cabeçalho para que as mesmas possam ser lidas sem problemas.

## **2.6 Reamostragem**

As imagens do satélite GOES chegam originalmente em projeção satélite, o que torna complicado o processo de manipulação dessas imagens, pois uma coordenada (latitude/longitude) pode iniciar-se em uma linha ou coluna e acabar em outra totalmente diferente conforme ilustrado na figura 9. Com isso, existe um aumento considerável no nível de dificuldade quando necessário desenvolver algoritmos que trabalhem com as coordenadas geográficas das imagens.

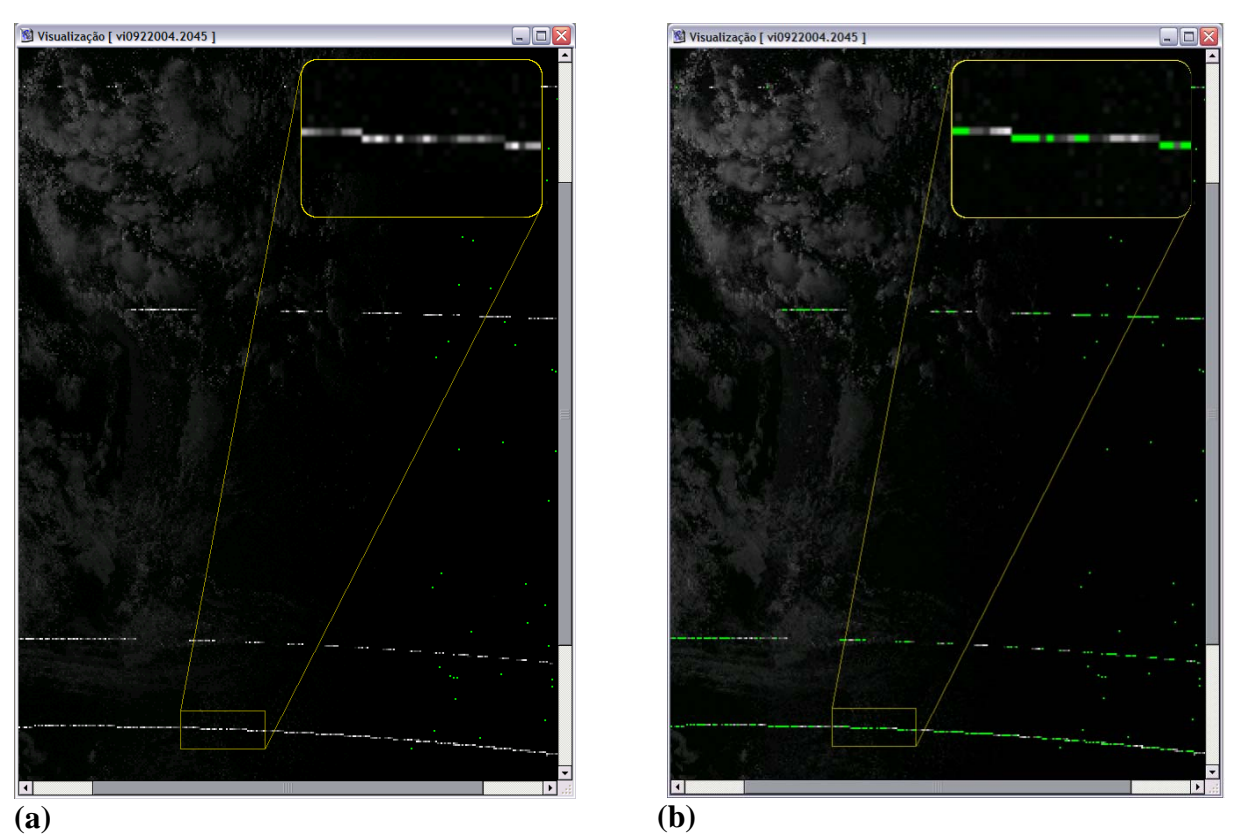

Figura 4. Comparação entre a imagem original recebida do satélite (a) e a imagem resultante da aplicação da técnica de identificação automática de defeitos (b).

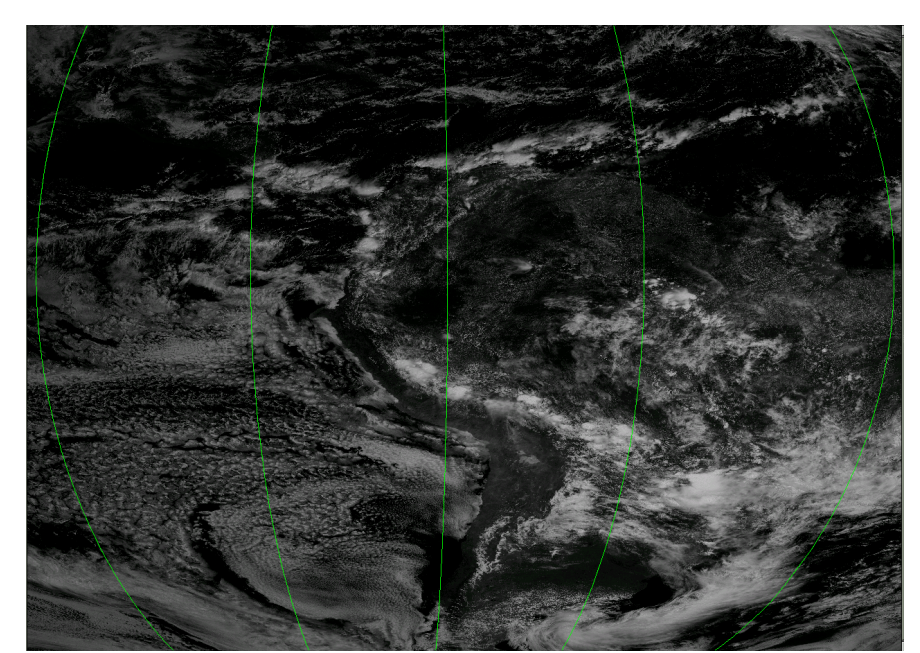

Figura 5 – Deslocamento da longitude de uma imagem em projeção satélite

O processo de reamostragem constitui da especificação de uma nova resolução, gerando uma nova imagem onde o valor de cada ponto é estipulado através do método de interpolação bilinear, onde é utilizado o valor dos 4 pontos vizinhos ao ponto reamostrado.

## **3. Desenvolvimento futuro**

O software ainda necessita de ajustes para que possa trabalhar de forma eficaz com imagens dos satélites METEOSAT e CBERS, pois os recursos providos pelo software para essas imagens ainda são precários.

Embora o software já forneça os mecanismos necessários para a manipulação de camadas entre as imagens, ainda existe a necessidade de aperfeiçoar as interfaces gráficas para que o usuário possa utilizar estes recursos de forma intuitiva. Os mecanismos de camadas permitem que imagens sejam sobrepostas à imagem original, podendo-se controlar a transparência e posição das mesmas. Através dos mecanismos de camadas é possível se ter uma maior interação com o sistema de cores RGB, permitindo definir qual será a intensidade de cada cor durante o processo de plotagem dos pontos. O uso de camadas também permitirá a comparação de imagens diferentes, além da realização de anotações específicas de regiões sobre as imagens.

### **Agradecimentos**

Agradecimento é devido ao CPTEC/INPE pelo apoio institucional no desenvolvimento do projeto e em especial à Divisão de Satélites Ambientais (DSA/CPTEC) pelo fornecimento e orientação sobre as imagens de satélites utilizadas no desenvolvimento deste projeto. Agradecimentos são devidos aos seguintes companheiros pela contribuição e discusões durante o desenvolvimento deste trabalho: Mariza P. S. Echer, Sheila A. B. Silva, Silvia V. Pereira, Cristina Yamashita e Rafael Chagas.

## **Referências**

MARTINS, F. R. **Influência do processo de determinação da cobertura de nuvens e dos aerossóis de queimada no modelo físico de radiação BRASIL-SR**. PhD. Thesis. INPE (Brazilian Institute of Space Research). São José dos Campos, Brasil, 2001.

Martins, F. R., Souza-Echer, M. P., Pereira, E. B. **Levantamento dos recursos de energia solar no brasil com o emprego de satélite geoestacionário – o projeto SWERA.** Revista Brasileira de Ensino de Física, v. 26, n2., p. 145-159, 2004

SILVA, S. A. B., SIMÕES, P. M., MARTINS, F. R., PEREIRA, E. B. **Aplicação da geoestatística no desenvolvimento de uma base de dados climatológicos para uso no modelo de transferência radiativa BRASIL-SR**, Belo Horizonte, Abril 2003.